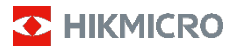

# **Håndholdt termografisk kamera**

**Brugervejledning**

#### **© 2021 Hangzhou Microimage Software Co., Ltd. Alle rettigheder forbeholdes.**

#### **Om denne vejledning**

Vejledningen indeholder anvisninger om brug og håndtering af produktet. Billeder, diagrammer, illustrationer og alle øvrige oplysninger herefter tjener kun som beskrivelse og forklaring. Oplysningerne i vejledningen er med forbehold for ændring uden varsel på grund af opdateringer af firmware eller andre årsager. Du kan finde den seneste udgave af vejledningen på webstedet for HIKMICRO (www.hikmicrotech.com/).

Brug brugervejledningen under vejledning af og med hjælp fra fagfolk, der er uddannet i understøttelse af produktet.

#### **Anerkendelse af varemærker**

**O** HIKMICRO og andre af HIKMICRO's varemærker og logoer tilhører HIKMICRO i forskellige jurisdiktioner. Andre nævnte varemærker og logoer tilhører deres respektive ejere.

#### **JURIDISK ANSVARSFRASKRIVELSE**

VEJLEDNINGEN OG DET HERI BESKREVNE PRODUKT, INKL. HARDWARE, SOFTWARE OG FIRMWARE, LEVERES I STØRST MULIGT OMFANG, DER ER TILLADT VED LOV, "SOM DET ER OG FOREFINDES" OG "MED ALLE DEFEKTER OG FEJL". HIKMICRO UDSTEDER INGEN GARANTIER, HVERKEN UDTRYKKELIGE ELLER UNDERFORSTÅEDE, INKL. UDEN BEGRÆNSNING, VEDRØRENDE SALGBARHED, TILFREDSSTILLENDE KVALITET ELLER EGNETHED TIL ET BESTEMT FORMÅL. DIN BRUG AF PRODUKTET SKER PÅ DIN EGEN RISIKO. UNDER INGEN OMSTÆNDIGHEDER ER HIKMICRO ANSVARLIG OVER FOR DIG FOR SÆRLIGE SKADER, HÆNDELIGE SKADER, FØLGESKADER ELLER INDIREKTE SKADER, INKL. BL.A., SKADER SOM FØLGE AF DRIFTSTAB, DRIFTSFORSTYRRELSER ELLER TAB AF DATA, BESKADIGELSE AF SYSTEMER ELLER TAB AF DOKUMENTATION, UANSET OM DET ER BASERET PÅ KONTRAKTBRUD, SKADEVOLDENDE HANDLINGER (HERUNDER UAGTSOMHED), PRODUKTANSVAR ELLER PÅ ANDEN MÅDE I FORBINDELSE MED BRUGEN AF PRODUKTET, SELVOM HIKMICRO ER BLEVET UNDERRETTET OM MULIGHEDEN FOR SÅDANNE SKADER.

DU ANERKENDER, AT INTERNETTET INDEHOLDER INDBYGGEDE SIKKERHEDSRISICI. HIKMICRO PÅTAGER SIG INTET ANSVAR FOR UNORMAL DRIFT, LÆKAGE AF PERSONLIGE OPLYSNINGER ELLER ANDRE SKADER SOM FØLGE AF CYBERANGREB, HACKERANGREB, VIRUSANGREB ELLER ANDRE

INTERNETSIKKERHEDSRISICI. HIKMICRO VIL DOG YDE EVENTUEL NØDVENDIG OG RETTIDIG TEKNISK SUPPORT.

DU ERKLÆRER DIG INDFORSTÅET MED AT BRUGE PRODUKTET I OVERENSSTEMMELSE MED ALLE GÆLDENDE LOVE, OG DU ER ENEANSVARLIG FOR AT SIKRE, AT DIN BRUG OVERHOLDER AL GÆLDENDE LOVGIVNING. DU ER ISÆR ANSVARLIG FOR AT BRUGE PRODUKTET PÅ EN MÅDE, DER IKKE KRÆNKER TREDJEPARTERS RETTIGHEDER, HERUNDER, UDEN BEGRÆNSNINGER, RETTIGHEDER VEDRØRENDE OFFENTLIG OMTALE, INTELLEKTUELLE EJENDOMSRETTIGHEDER ELLER RETTIGHEDER VEDRØRENDE DATABESKYTTELSE OG ANDRE RETTIGHEDER VEDRØRENDE PERSONLIGE OPLYSNINGER. DU MÅ IKKE BRUGE PRODUKTET TIL FORBUDTE SLUTANVENDELSER, HERUNDER UDVIKLING ELLER FREMSTILLING AF MASSEØDELÆGGELSESVÅBEN, UDVIKLING ELLER PRODUKTION AF KEMISKE ELLER BIOLOGISKE VÅBEN, AKTIVITETER I DEN KONTEKST, DER ER KNYTTET TIL ATOMBOMBER ELLER USIKKERT

REAKTORBRÆNDSEL, ELLER SOM STØTTE TIL OVERTRÆDELSE AF MENNESKERETTIGHEDER. I TILFÆLDE AF UOVERENSSTEMMELSE MELLEM

VEJLEDNINGEN OG GÆLDENDE LOVGIVNING GÆLDER SIDSTNÆVNTE.

# **Lovgivningsmæssige oplysninger**

#### **EU-overensstemmelseserklæring**

Dette produkt og - hvis relevant medfølgende tilbehør er CE-mærkede og dermed de gældende harmoniserede europæiske standarder, der er angivet i Direktivet om radioudstyr 2014/53/EU, EMC-direktivet 2014/30/EU og RoHS-direktivet 2011/65/EU.

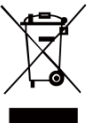

2012/19/EU (WEEE-direktivet): Produkter, der er mærket med dette symbol, kan<br>ikke bortskaffes som almindeligt bortskaffes som husholdningsaffald i EU. Med henblik på korrekt genbrug skal du aflevere produktet til din lokale leverandør ved køb af tilsvarende nyt udstyr eller aflevere

det på et dertil indrettet indleveringssted. Du kan få flere oplysninger her[: www.recyclethis.info.](http://www.recyclethis.info/)

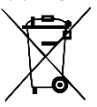

2006/66/EF (batteridirektivet): Dette produkt indeholder et batteri, som ikke kan bortskaffes sammen med almindeligt husholdningsaffald i EU. Find specifikke oplysninger om batteriet i

produktdokumentationen. Batteriet er mærket med dette symbol, som kan indeholde bogstaver, der indikerer indhold af kadmium (Cd), bly (Pb) eller kviksølv (Hg). Med henblik på korrekt genbrug skal du aflevere batteriet til din leverandør eller til et dertil indrettet indleveringssted. Du kan få flere oplysninger her[: www.recyclethis.info.](http://www.recyclethis.info/)

# **Sikkerhedsanvisning**

Symbolerne i dette dokument defineres på

følgende måde.

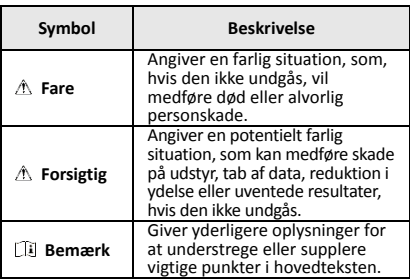

Disse anvisninger skal sikre, at brugeren kan anvende produktet korrekt og undgå fare eller tab af ejendom.

#### **Love og bestemmelser**

● Brug af dette produkt skal strengt overholde lokale bestemmelser for elektrisk sikkerhed.

#### **Transport**

- Opbevar enheden i den oprindelige eller en lignende emballage, når den skal transporteres.
- Gem al emballage efter udpakningen til senere brug. Du skal bruge den originale emballage til at returnere enheden til fabrikken, hvis der opstår fejl. Transport uden den originale emballage kan medføre skade på enheden, og virksomheden tager intet ansvar derfor.

● Tab ikke produktet, og udsæt det ikke for fysiske stød. Hold enheden væk fra magnetisk interferens.

#### **Strømforsyning**

- Du skal selv købe en oplader. Indgangsspændingen skal overholde den begrænsede strømkilde (3,7 V jævnstrøm, 0,5 A) i henhold til standarden IEC61010-1. Du kan finde nærmere oplysninger i de tekniske specifikationer.
- Kontrollér, at stikket er sat godt i stikkontakten.
- Slut IKKE flere enheder til én strømadapter for at undgå overhedning eller brandfare som følge af overbelastning.

#### **Batteri**

- Det indbyggede batteri kan ikke demonteres. Kontakt producenten, hvis du har brug for en reparation.
- Hvis batteriet skal opbevares i en længere periode, skal du sikre, at det oplades fuldt hvert halve år for at bevare batteriets ydeevne. Ellers kan der opstå skade.
- ●Når enheden er slukket, og batteriet til realtidsuret er fuldt opladet, kan tidsindstillingerne bevares i 4 måneder.
- Oplad litiumbatteriet i mindst 8 timer før første brug.

#### **Vedligeholdelse**

- Hvis produktet ikke virker korrekt, skal du kontakte din forhandler eller dit nærmeste servicecenter. Vi påtager os intet ansvar for problemer, der er forårsaget af uautoriseret reparation eller vedligeholdelse.
- Tør enheden forsigtigt af med en ren klud og en lille mængde ætanol, hvis det er nødvendigt.
- Hvis udstyret bruges på en måde, der ikke er angivet af producenten, kan den beskyttelse, der enheden giver, blive forringet.
- Vi anbefaler, at du returnerer enheden med henblik på kalibrering en gang om året. Kontakt din lokale forhandler for at få oplysninger om vedligeholdelsespunkter.

### **Teknisk support**

● Du kan som HIKMICRO-kunde få hjælp på portalen https://www.hikmicrotech.com til at få mest muligt ud af dine HIKMICRO-produkter. På portalen får du adgang til vores supportteam, software og dokumentation, servicekontakter osv.

#### **Driftsmiljø**

- Kontrollér, at driftsmiljøet opfylder enhedens krav. Driftstemperaturen skal være -10 °C til 50 °C (14 °F til 122 °F), og driftsluftfugtigheden skal være 95 % eller mindre.
- Enheden må IKKE udsættes for kraftig elektromagnetisk stråling eller støvfyldte miljøer.
- Objektivet må IKKE rettes mod solen eller et stærkt lys.

#### **Nødsituation**

Hvis enheden afgiver røg, lugt eller støj, skal du straks slukke for strømmen og trække strømkablet ud. Kontakt derefter servicecentret.

#### **Producentens adresse:**

Room 313, Unit B, Building 2, 399 Danfeng Road, Xixing Subdistrict, Binjiang District, Hangzhou, Zhejiang 310052, Kina

Hangzhou Microimage Software Co., Ltd.

MEDDELELSE OM OVERENSSTEMMELSE: Produkterne i den termografiske serie kan være underlagt eksportkontrol i forskellige lande eller områder, herunder, uden begrænsning, USA, EU, Storbritannien og/eller andre medlemslande i Wassenaar-aftalen. Kontakt din professionelle juraekspert, ekspert i overensstemmelse eller de lokale offentlige myndigheder for at få oplysninger om kravene for eksportlicens, hvis du har til hensigt at overføre, eksportere eller geneksportere enheder i den termiske serie mellem forskellige lande.

# **INDHOLD**

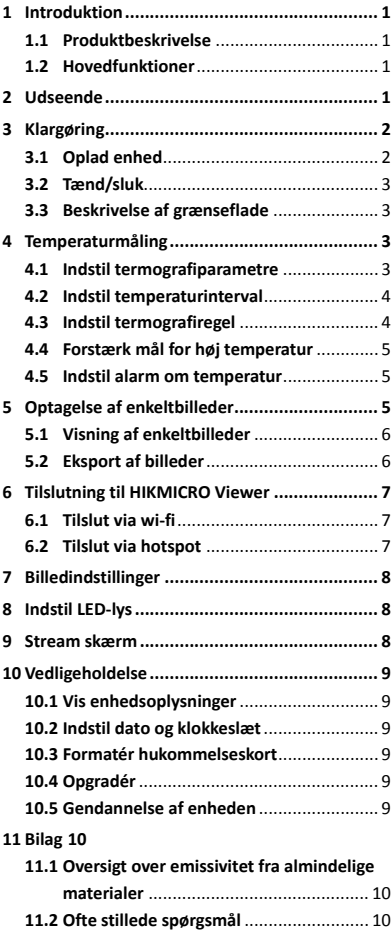

# <span id="page-6-0"></span>**1 Introduktion**

# <span id="page-6-1"></span>**1.1 Produktbeskrivelse**

Det håndholdte termografikamera er et kamera<br>til termiske og optiske billeder. Den indbyggede IR-detektor med høj følsomhed og den højtydende sensor registrerer

temperaturændringen og måler temperaturen i realtid. Præcisionen af temperaturmålingen er ± 2 °C (3,6 °F) eller ± 2 %, når den omgivende temperatur er 15-35 °C (59-95 °F), og genstandens temperatur er over 0 °C (32 °F). Det hjælper brugeren med at finde risikoområder og mindsker risikoen for tab af ejendom. Enheden understøtter livevisning og billedoptagelse m.v. og bruges hovedsageligt i forskellige industrier såsom byggeindustrien, køle- og varmeanlægsindustrien, bilindustrien osv.

### <span id="page-6-2"></span>**1.2 Hovedfunktioner**

#### **Termografi**

Enheden registrerer temperaturen i realtid og viser den på skærmen.

#### **Tilslutning til klientsoftware**

 Mobiltelefon: Brug HIKMICRO Viewer til at se live billeder, optagne billeder og videooptagelser på din telefon.

 PC: Brug HIKMICRO Analyzer til at se live billeder, optagne billeder og videooptagelser samt modtage alarmbeskeder osv. på din pc.

#### **Alarm**

Enheden afgiver lyd- og visuelle alarmer, når målets temperatur er højere end tærskelværdien.

# <span id="page-6-3"></span>**2 Udseende**

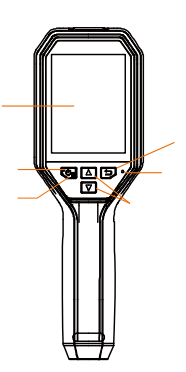

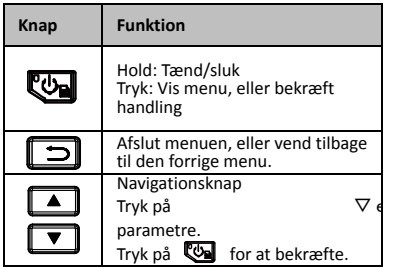

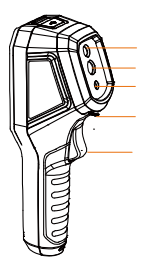

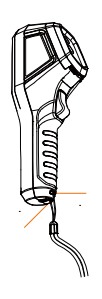

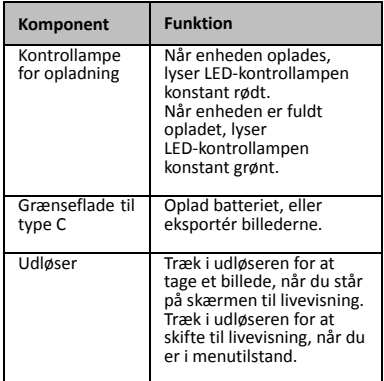

### **Bemærk**

 Udseendet varierer afhængigt af model. Visse modeller understøtter det optiske objektiv og hvidt lys. Se den pågældende enhed eller tilhørende faktaark.

# <span id="page-7-0"></span>**3 Klargøring**

# <span id="page-7-1"></span>**3.1 Oplad enhed**

*Trin:*<br>1.<br>2.

- 
- 1. Åbn topdækslet på kameraet. 2. Tilslut stikket på enheden og strømadapteren med et Type-C-kabel.

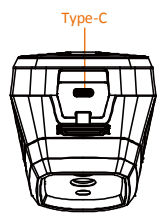

# <span id="page-8-0"></span>**3.2 Tænd/sluk**

#### **Tænd**

Fjern objektivdækslet, og tryk på knappen i mere end tre sekunder for at tænde enheden. Du kan observere målet, når enhedens skærm er i ro.

#### **Sluk**

Tryk på knappen i tre sekunder for at slukke enheden, når den er tændt.

#### **Indstilling af periode for automatisk slukning**

Tryk på på skærmen for livevisning, og gå til **Automatisk slukning** for at indstille perioden for automatisk slukning af enheden.

# <span id="page-8-1"></span>**3.3 Beskrivelse af grænseflade**

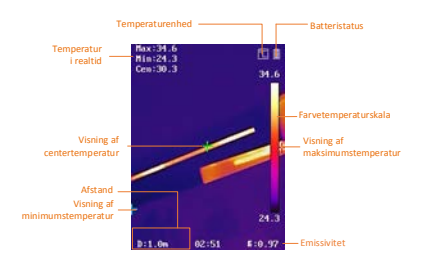

# <span id="page-8-2"></span>**4 Temperaturmåling**

Temperaturmålingsfunktionen måler temperaturen i scenen i realtid og viser temperaturen i venstre side af skærmen. Funktionen er som standard slået til.

# <span id="page-8-3"></span>**4.1 Indstil termografiparametre**

Du kan angive parametre for termografi for at forbedre præcisionen af temperaturmålingen. *Trin:*

1 Tryk på **va** på skærmen for livevisning for at vise menuen.

- 2 Tryk på  $\boxed{1}/\boxed{1}$  for at vælge den ønskede indstillingslinje.
- 3 Tryk på knappen **to for at gå til** indstillingsskærmen.
	- Emissivitet: Indstil emissiviteten for dit mål som et udtryk for effektiv afgivelse af energi som termisk udstråling.
	- Afstand: Indstil afstanden mellem målet og enheden.
	- Måleenhed: Indstil temperaturenheden.
	- Målerækkevidde: Vælg rækkevidden for temperaturmålingen. Enheden kan registrere temperaturen og ændre termografirækkevidde automatisk i tilstanden **Automatisk skift**.
- <span id="page-9-0"></span>4 Tryk på  $\Box$  for at gemme og afslutte.

# **4.2 Indstil temperaturinterval**

Angiv en temperatursektion, og paletten fungerer kun med mål i temperatursektionen. Temperaturintervallet kan justeres.

### *Trin:*

- 1 Tryk på <a>
på skærmen for livevisning for at vise menuen.
- 2 Tryk på  $\boxed{1}/\boxed{1}$ , og vælg **Temperaturinterval**.
- 3 Vælg indstillingstilstand.
	- Enheden justerer automatisk parametrene for temperaturintervallet i tilstanden **Automatisk**.
	- Vælg **Parameter** i tilstanden **Manuel**. Tryk på **@** for at vælge maksimumseller minimumstemperaturen, og tryk  $p$ å  $\Box$ / $\Box$  for at justere værdien.
- <span id="page-9-1"></span>4 Tryk på  $\Box$  for at gemme og afslutte.

# **4.3 Indstil termografiregel**

### *Trin:*

- 1 Tryk på **@** på skærmen for livevisning for at vise menuen.
- 2 Tryk på  $\boxed{2}$ / $\boxed{3}$ , og vælg **Regel**.
- 3 Gå til **Vis**, og vælg det varme punkt, det kolde punkt, centerpunktet eller et brugerdefineret punkt, som skal vises i livevisning.
- 4 **Valgfrit:** Du kan om nødvendigt tilpasse det brugerdefinerede punkt.
- 1) Gå til **Brugerdefineret punkt**. Vælg det brugerdefinerede punkt, og tryk på  $\mathbb{G}$ .
- 2) Tryk på  $\left(\frac{m}{2}\right)/\left(\frac{m}{2}\right)/\left(\frac{m}{2}\right)$  for at justere punktets placering.
- 3) Tryk på aftrækkeren for at afslutte indstillingen.
- 5 Enheden viser temperaturen i realtid i øverste venstre side af skærmen til livevisning.

# <span id="page-10-0"></span>**4.4 Forstærk mål for høj temperatur**

Når funktionen til forstærkning af mål er aktiveret, skifter målets farve til rødt, når målets temperatur er højere end den indstillede værdi. *Trin:*

- 1 Tryk på **Val** på skærmen for livevisning for at vise menuen.
- 2 Tryk på **4/0**, og vælg **Paletter**.
- 3 Skift palettilstand til **Temperatur over alarm**.
- 4 Indstil temperaturen. Målet vil være rødt i livevisningen, når målets temperatur er højere end den indstillede værdi.
- <span id="page-10-1"></span>5 Tryk på  $\Box$  for at gemme og afslutte.

# **4.5 Indstil alarm om temperatur**

Indstil reglerne for alarm, og enheden udløser en alarm, når temperaturen udløser reglen. *Trin:*

- 1 Tryk på **va** på skærmen for livevisning for at vise menuen.
- 2 Tryk på **4/7**, og vælg Alarm.
- 3 Tryk på <a>
for at aktivere funktionen. Du kan vælge blinkende alarm eller hørlig alarm efter behov.

### **Bemærk**

Det hvide lys slukker automatisk, når den blinkende alarm aktiveres.

- 4 Vælg alarmregel, og indstil temperaturen for alarm og forud for alarm. Enheden udløser alarmen, når målets temperatur er højere eller lavere end tærskelværdien.
- 5 Tryk på  $\Box$  for at gemme og afslutte.

# <span id="page-10-2"></span>**5 Optagelse af enkeltbilleder**

### *Trin:*

- 1. Tryk på **Va** på skærmen for livevisning for at vise menuen.
- 2. Tryk på **4/7**, og vælg **Billedtype**.
- **Offlinebillede:** Vælg denne type, når du analyserer billedet med HIKMICRO Analyzer.
- **Termisk graf:** Vælg denne type til brugerdefineret softwareudvikling.
- 3. Tryk på udløseren for at tage et billede, når du er på skærmen til livevisning. Livevisningen fryser, og enheden viser billedet med temperaturoplysninger.
- 4. Tryk på knappen  $\left[\begin{array}{cc} \phi \end{array}\right]$  for at gemme billedet. Tryk på knappen  $\Box$  for at annullere.

### **Bemærk**

Du kan ikke tage billeder, når enheden er tilsluttet din pc.

# <span id="page-11-0"></span>**5.1 Visning af enkeltbilleder**

### *Trin:*

- 1. Tryk på **va** på skærmen for livevisning for at vise menuen.
- 2. Tryk på **4/7**, og vælg **Billede**.
- 3. Tryk på  $\Box$ / $\Box$  for at vælge billede, og tryk på **tol** for at se billedet.
- 4. **Valgfrit:** Tryk på **@** for at slette billedet på skærmen for billedvisning. Tryk på  $\Box/\Box$  for at skifte billede.
- <span id="page-11-1"></span>5. Tryk på  $\boxed{5}$  for at afslutte.

# **5.2 Eksport af billeder**

### *Formål:*

Slut enheden til din pc med Type-C-kablet for at eksportere de optagne billeder.

### *Trin:*

- 1. Tag stikdækslet af.
- 2. Slut kameraet til din pc med Type-C-kablet, og åbn den fundne disk.
- 3. Vælg og kopiér billederne over på pc'en for at vise billederne.
- 4. Afbryd enheden fra din PC.

# **Bemærk**

- Driveren installeres automatisk ved første tilslutning.
- Afbryd IKKE Type-C-forbindelsen til pc'en, og træk IKKE microSD-kortet ud under drevinstallationen. Det kan forårsage skade på enheden.

# <span id="page-12-0"></span>**6 Tilslutning til HIKMICRO**

# **Viewer**

Enheden understøtter både wi-fi-tilslutning og WLAN-hotspot. Slut enheden til appen HIKMICRO Viewer, og kontrollér enheden via mobilappen.

# <span id="page-12-1"></span>**6.1 Tilslut via wi-fi**

### *Før du starter*

Download, og installér appen på din telefon. *Trin:*

- 1 Tryk på **Va** på skærmen for livevisning for at vise menuen.
- 2 Tryk på  $\boxed{\bullet}$  /  $\boxed{\bullet}$ , og vælg **Wi-fi**.
- 3 Tryk på **Va** for at aktivere funktionen.
- 4 Tryk på 4 / Tryk på 4

wi-fi-netværk, og indtast adgangskoden.

- 5 Tryk på  $\Box$  for at gemme og afslutte.
- 6 Start appen, og føj enheden til onlineenheder.

### *Resultat*

Du kan se livevisning eller optage billeder med appen.

### **Bemærk**

Visse modeller understøtter wi-fi. Se den pågældende enhed eller tilhørende faktaark.

# <span id="page-12-2"></span>**6.2 Tilslut via hotspot**

# *Før du starter*

Download, og installer HIKMICRO Viewer på din telefon.

*Trin:*

- 1 Tryk på **V** på skærmen for livevisning for at vise menuen.
- 2 Tryk på **4/7**, og vælg **Hotspot**.
- 3 Tryk på **tel** for at aktivere funktionen.
- 4 Indstil adgangskoden.
- 5 Tryk på  $\Box$  for at gemme og afslutte.
- 6 Slut din telefon til hotspotten på enheden.
- 7 Start appen, og føj enheden til onlineenheder.

# *Resultat*

Du kan se livevisning eller optage billeder med appen.

# <span id="page-13-0"></span>**7 Billedindstillinger**

#### *Trin:*

- 1. Tryk på **We** på skærmen for livevisning for at vise menuen.
- 2. Tryk på  $\boxed{\blacktriangle} / \boxed{\blacktriangledown}$ , og vælg **Billede**.
- 3. Tryk på **@**, gå til **Billede** -> **Eksempelvisningstilstand**, og vælg den

ønskede eksempelvisningstilstand.

- Termisk: Vis kun det termiske billede.
- Fusion: Fusionerer det optiske billede og det termografiske billede. Tilstanden viser det fusionerede billede med en klar ramme.
- Billede-i-billede: Vis en del af det termiske billede i det optiske billede.
- Optisk: Vis kun det optiske billede.
- 4. **Valgfrit:** Du skal vælge **Fusionsniveau** i henhold til afstanden til målet, når du vælger fusionstilstanden.
- 5. Tryk på  $\Box$  for at gemme og afslutte. **Bemærk**

Visse modeller understøtter funktionen Billedindstilling. Se den faktiske enhed.

# <span id="page-13-1"></span>**8 Indstil LED-lys**

Tryk på på skærmen for livevisning, og gå til **Hvidt lys** for at aktivere eller deaktivere LED-lyset.

### **Bemærk**

Visse modeller understøtter hvidt lys. Se den pågældende enhed eller tilhørende faktaark.

# <span id="page-13-2"></span>**9 Stream skærm**

#### *Før du starter*

● Slut enheden til pc'en med det medfølgende Type-C-kabel

● Installér HIKMICRO Analyzer, der

understøtter UVC-protokollen på din pc. *Trin:*

- 1 Tryk på **@** på skærmen for livevisning for at vise menuen.
- 2 Tryk på **4/7**, og aktivér **Stream skærm**.

3 Åbn HIKMICRO Analyzer, hvor du kan se livevisning og betjene enheden.

# <span id="page-14-0"></span>**10 Vedligeholdelse**

# <span id="page-14-1"></span>**10.1 Vis enhedsoplysninger**

Tryk på på skærmen for livevisning, og vælg **Om** for at få vist enhedsoplysningerne.

# <span id="page-14-2"></span>**10.2 Indstil dato og klokkeslæt**

Tryk på **@** på skærmen for livevisning, og vælg **Klokkeslæt og dato** for at indstille oplysningerne.

# <span id="page-14-3"></span>**10.3 Formatér hukommelseskort**

#### *Trin:*

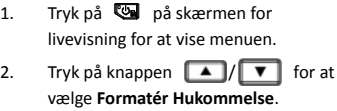

3. Tryk på **3.** og vælg OK for at formatere hukommelseskortet.

# **Bemærk**

Formatér hukommelseskortet før første brug af kortet.

### <span id="page-14-4"></span>**10.4 Opgradér**

#### *Trin:*

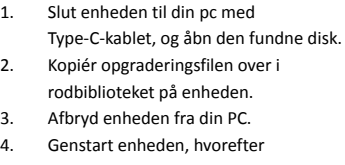

opgraderingen automatisk udføres. Opgraderingsprocessen vil kunne ses på startskærmen.

### **Bemærk**

Efter opgradering genstarter enheden automatisk. Du kan se den aktuelle version i **Menu > Om**.

# <span id="page-14-5"></span>**10.5 Gendannelse af enheden**

Tryk på på skærmen for livevisning, og vælg **Gendan** for at initialisere enheden og gendanne standardindstillingerne.

# <span id="page-15-0"></span>**11 Bilag**

# <span id="page-15-1"></span>**11.1 Oversigt over emissivitet fra**

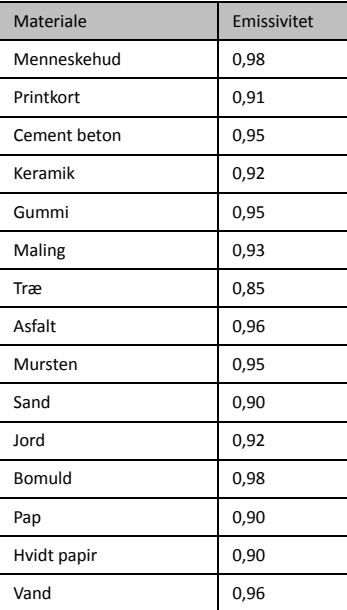

#### **almindelige materialer**

# <span id="page-15-2"></span>**11.2 Ofte stillede spørgsmål**

#### Spørgsmål: Kontrollampen for opladning blinker rødt.

Svar: Kontrollér elementerne nedenfor.

- 1. Kontrollér, at enheden oplades med standardstrømadapteren.
- 2. Kontrollér, at temperaturen i omgivelserne er over 0 °C (32 °F).

- Spørgsmål: Optagelse fejlede.<br>Svar: Kontrollér elementerne nedenfor:
- 1. Er enheden tilsluttet din pc, kan det være årsagen til, at optagelsesfunktionen ikke er
- tilgængelig. 2. Er lageret fuldt?
- 3. Er batteriniveauet lavt?

#### Spørgsmål: PC'en kan ikke identificere kameraet.

Svar: Kontrollér, at enheden er tilsluttet din pc med standard Type-C-kablet.

#### Spørgsmål: Kameraet kan ikke betjenes eller agerer ikke

Svar: Hold <a>
Mede for at genstarte</a>
Mede for at genstarte kameraet.

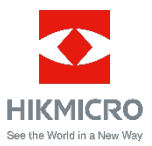